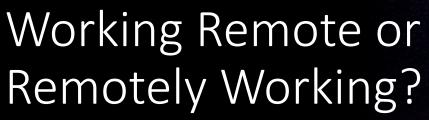

GAP Containerization solutions with Docker

**Zach Newbery** 

### What is Containerization?

• Packaging of applications and their dependencies into containers.

- Operating System-based virtualization:
  - Creates multiple containers (virtual units).
  - Share the same host kernel but are isolated from each other.

- Images can be used to create containers.
  - Containers are **runtime instances** of images

## Advantages of Containerization

- Containers are able to run virtually anywhere, greatly easy development and deployment.
- Containers can run uniformly and consistently on any infrastructure
  - Useful for sharing/distributing programs
- Containers are **lightweight** they do not require an operating system for each (as opposed to Virtual Machines).
  - Containers virtualise **just** the Operating System, whereas VMs virtualise the underlying hardware as well.

### Introduction to Docker

Founded in 2013.

 An open-source containerization platform for building, running, and managing containers on servers and the cloud.

Containers are hosted through a software known as Docker Engine.

# Using GAP's Docker Containers

- Pre-compiled containers for a multitude of GAP use cases.
- Stored in GitHub Repositories in the gap-system workspace:
  - gap-docker-master
  - gap-docker-stable
  - gap-docker-stable-4.11
  - gap-container
  - ...
- Can be downloaded and run using **Docker Engine**:
  - > echo <GITHUB PERSONAL ACCESS TOKEN> | docker login ghcr.io -u <GITHUB USERNAME> --password-stdin
  - > docker pull ghcr.io/gap-system/gap-docker-master:master
  - > docker run ghcr.io/gap-system/gap-docker-master:master

### Aside: Docker Hub v GHCR.io

All GAP Container Images used to be stored on Dockerhub.

• But, Dockerhub has switched their storage plans to be more costly

- GHCR.io offers a **free** alternative:
  - Container names are formatted as:
    - ghcr.io/owner/image:branch
  - Example: ghcr.io/gap-system/gap-docker:main

### Creating your own Images

- Images require a **Dockerfile** so they can be built.
  - Can be done easily in a personal GitHub Repository
  - Main File Structure Components:
    - FROM
    - RUN (optional)
    - ENV (optional)
  - Can be built locally:
    - > docker build -f Dockerfile .
    - > docker run <image ID>
- Can use GAPs images as base image if need be.
- Deployment can be automized with the Publish Docker Container GitHub Action.

#### GAP CI with Docker Containers

- Containers can also possibly be used for CI tests for individual packages more efficient than compiling GAP each time.
- Jobs can be run within containers:

```
jobs:
my_job:
    container:
    image: ghcr.io/owner/image
    credentials:
    username: ${{ github.actor }}
    password: ${{ secrets.github_token }}
```

More At: <a href="https://docs.github.com/en/actions/using-jobs/running-jobs-in-a-container">https://docs.github.com/en/actions/using-jobs/running-jobs-in-a-container</a>

## Deepnote: Collaborative Notebooks

- Similar to Jupyter Notebooks
  - But collaborative like Google Docs
- Allows real-time interaction with team mates whilst maintaining an Jupyter-like environment.

 Lots of other useful features – input blocks, SQL blocks, integrated terminal etc.

### GAP in Deepnote

- Currently, there is a pre-compiled container that allows GAP usage in Deepnote:
  - Hosted under: *gap-system/gap-docker-deepnote*
- Can be used by adding the image within Deepnote.

- For more information, you can refer to a post I wrote:
  - <a href="https://community.deepnote.com/c/custom-environments/using-gap-in-deepnote">https://community.deepnote.com/c/custom-environments/using-gap-in-deepnote</a>